# "RE nach Hamburg"

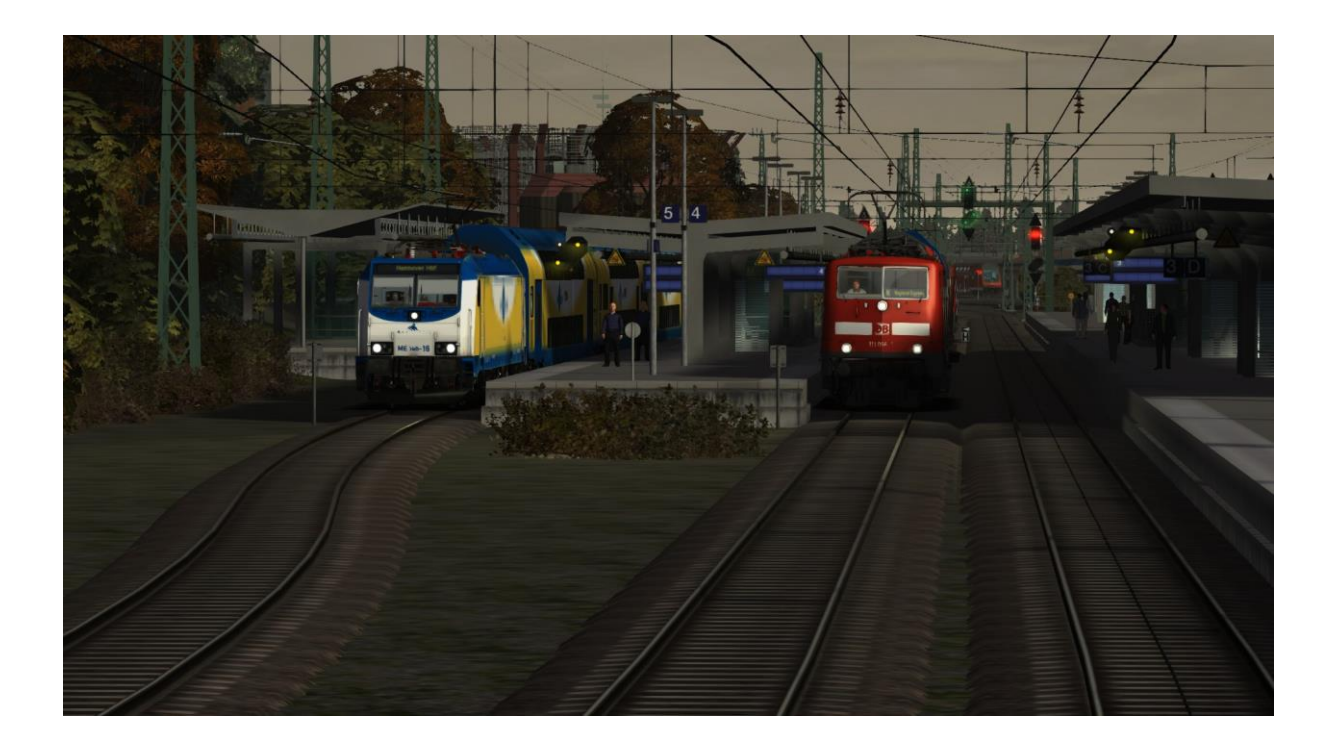

### **Inhaltsverzeichnis:**

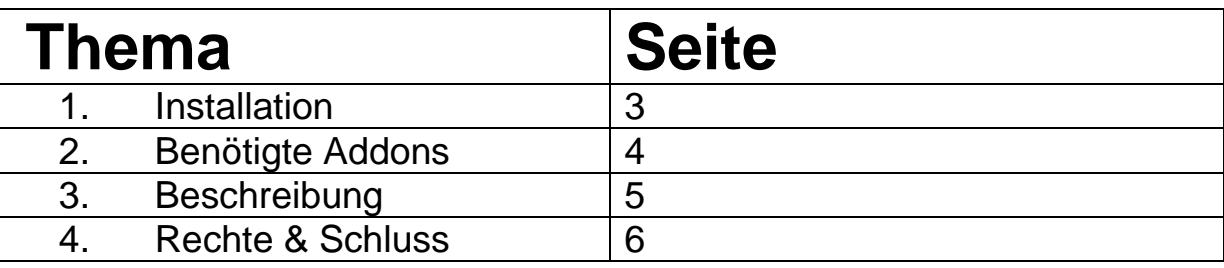

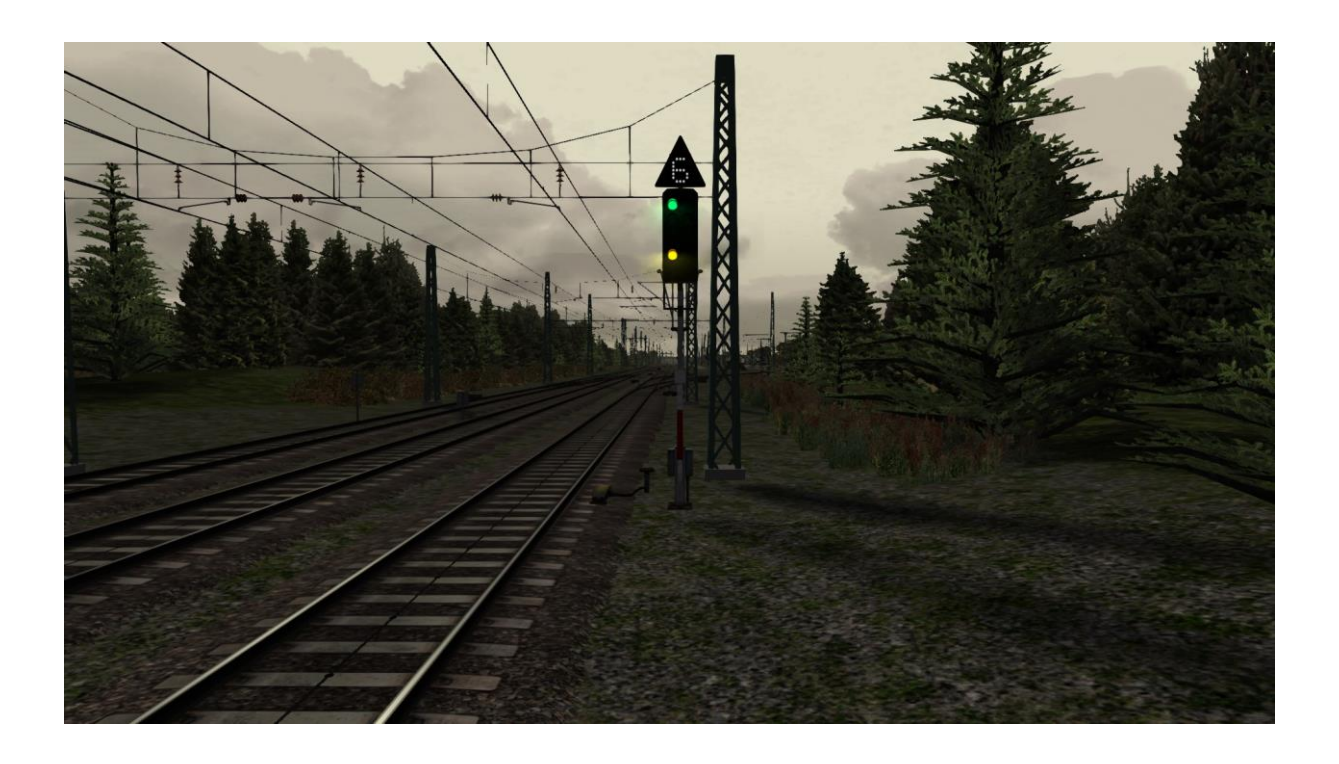

## **1. Installation**

2. Öffne unter "C:\Program Files

(x86)\Steam\SteamApps\common\RailWorks" die "**Utilities.exe**"

3. Klicke in der "**Utilities.exe**" auf "Packet-Manager"

4. Dort ist ein Button mit dem Namen "Aktualisieren". Dort bitte raufklicken

5. Wenn das Programm fertig geladen hat einfach auf "Installieren" klicken

6. Jetzt hat sich ein Fenster geöffnet. Dort bitte die "RE nach Hamburg.rwp" auswählen.

7. Jetzt müsste er etwas geladen und Installiert haben. Nachdem nochmals auf den "Aktualisieren" Button klicken und nun können alle Ordner geschlossen werden

8. Im Spiel noch unter "Einstellungen" "Werkzeuge" die Cache Leeren

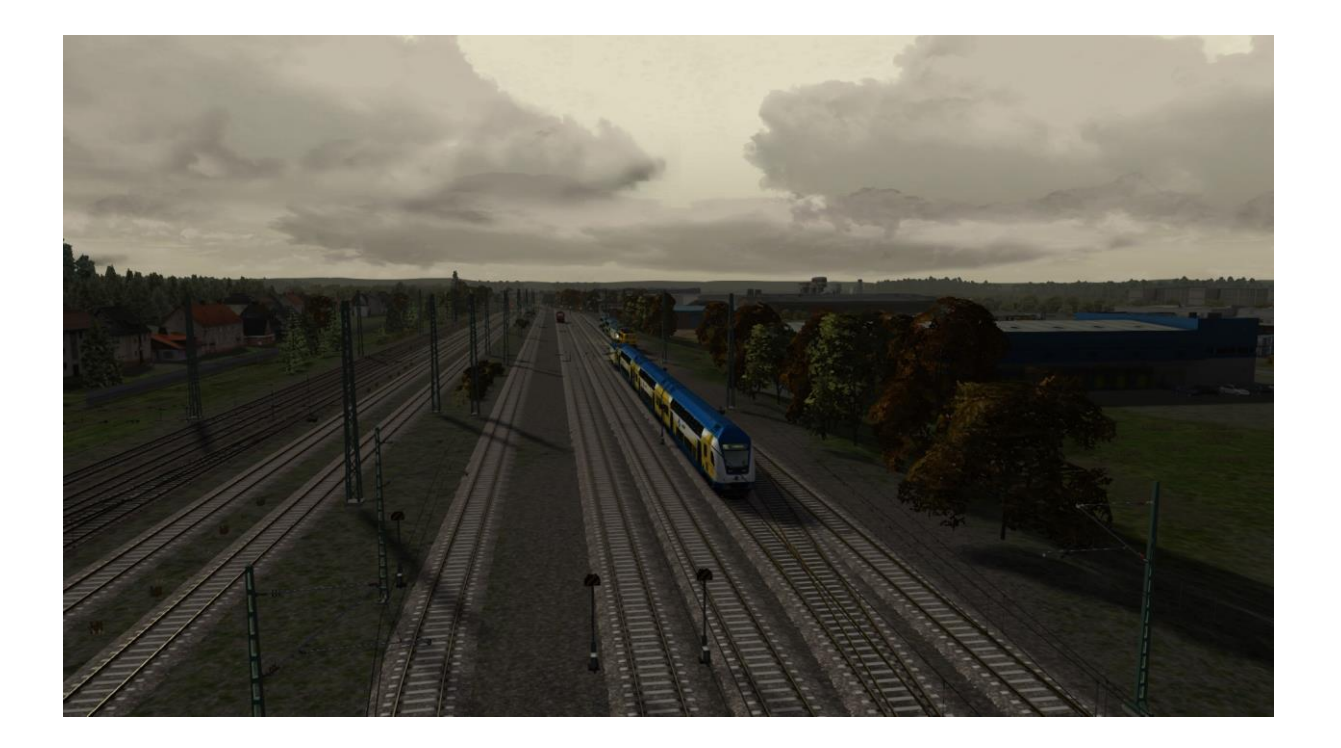

### **2. Benötigte Addons**

#### **Payware:**

Br648 – Lint 41 <http://www.railtraction.eu/train-simulator/multiple-units/diesel-multiple-units/br-648.html> Br111 – Dosto <http://www.virtual-railroads.de/baureihe-111-dosto-expert-line.html> Hamburg-Hanover [http://store.steampowered.com/app/222588/Train\\_Simulator\\_HamburgHanover\\_Route\\_AddOn/?l=german](http://store.steampowered.com/app/222588/Train_Simulator_HamburgHanover_Route_AddOn/?l=german)

Br402 – ICE2 [http://store.steampowered.com/app/222545/Train\\_Simulator\\_DB\\_ICE\\_2\\_EMU\\_AddOn/](http://store.steampowered.com/app/222545/Train_Simulator_DB_ICE_2_EMU_AddOn/) Metronom [http://store.steampowered.com/app/222591/Train\\_Simulator\\_Metronom\\_ME\\_146\\_Loco\\_AddOn/#](http://store.steampowered.com/app/222591/Train_Simulator_Metronom_ME_146_Loco_AddOn/)

#### **Freeware:**

**-/-**

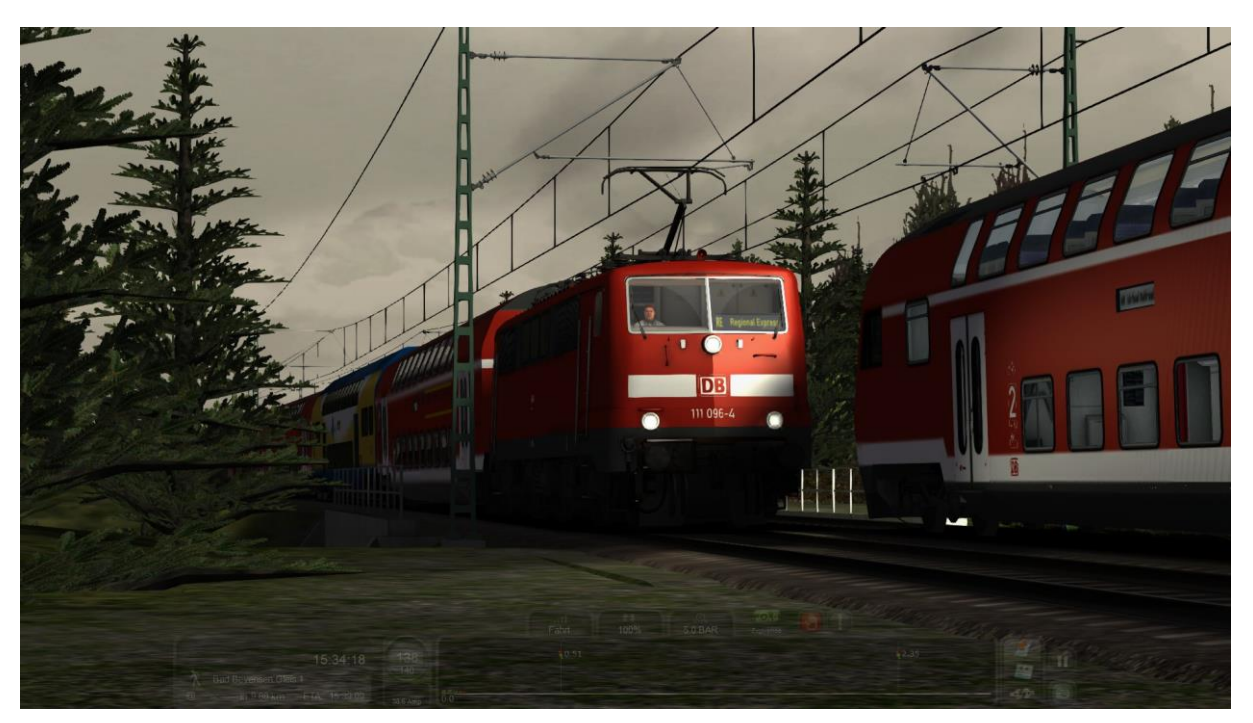

### **3. Beschreibung**

Sie fahren eine Br111 mit ein paar Dostos und einem Metronom Wagen Richtung Hamburg. Auf der Fahrt passiert etwas Unerwartetes. Für Fortgeschrittene ist empfohlen mit PZB und SIFA zu fahren.

### **Szenarien-Länge: ca. 25min**

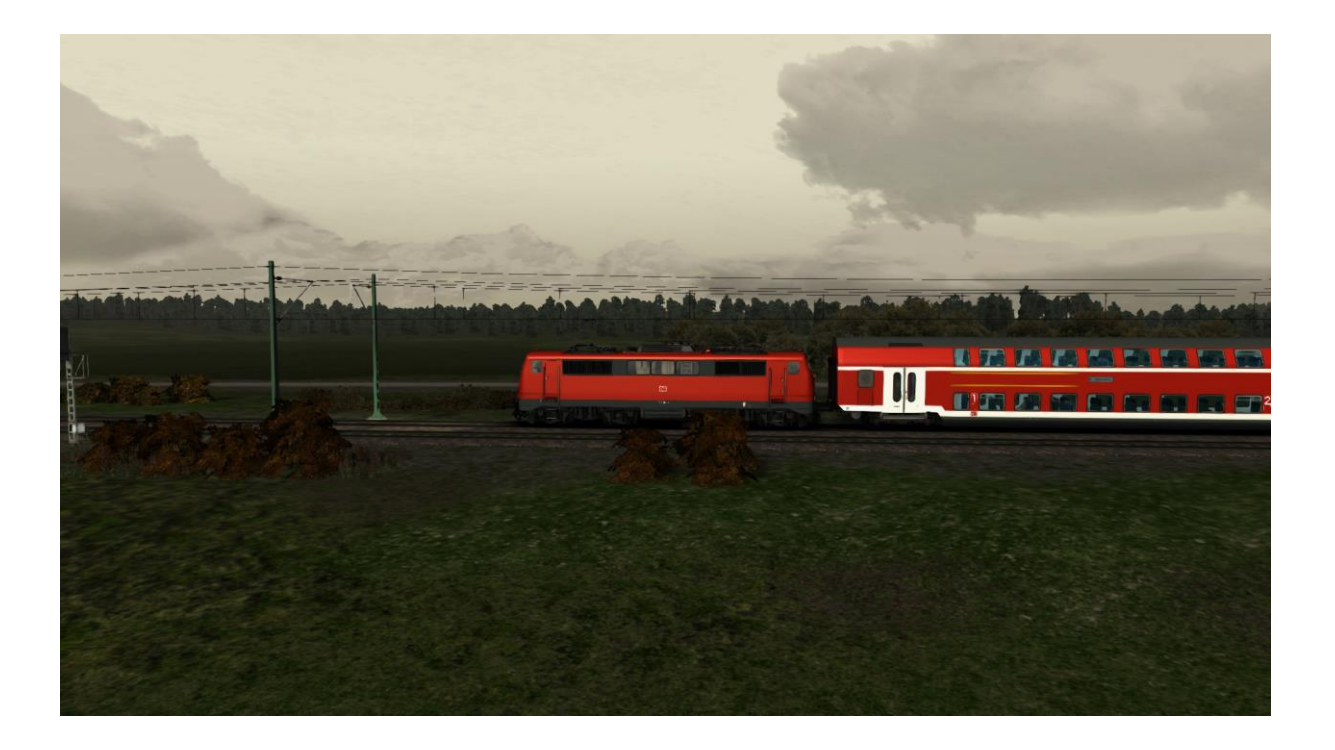

### **5. Rechte & Schluss**

Alle Rechte liegen bei mir. Das heißt man darf dieses Szenario nicht auf andere Websites zur Verfügung stellen oder unter seinem Namen verkaufen. Ändern für den eigenen gebrauch ist jedoch erlaubt. ©MiningDEV

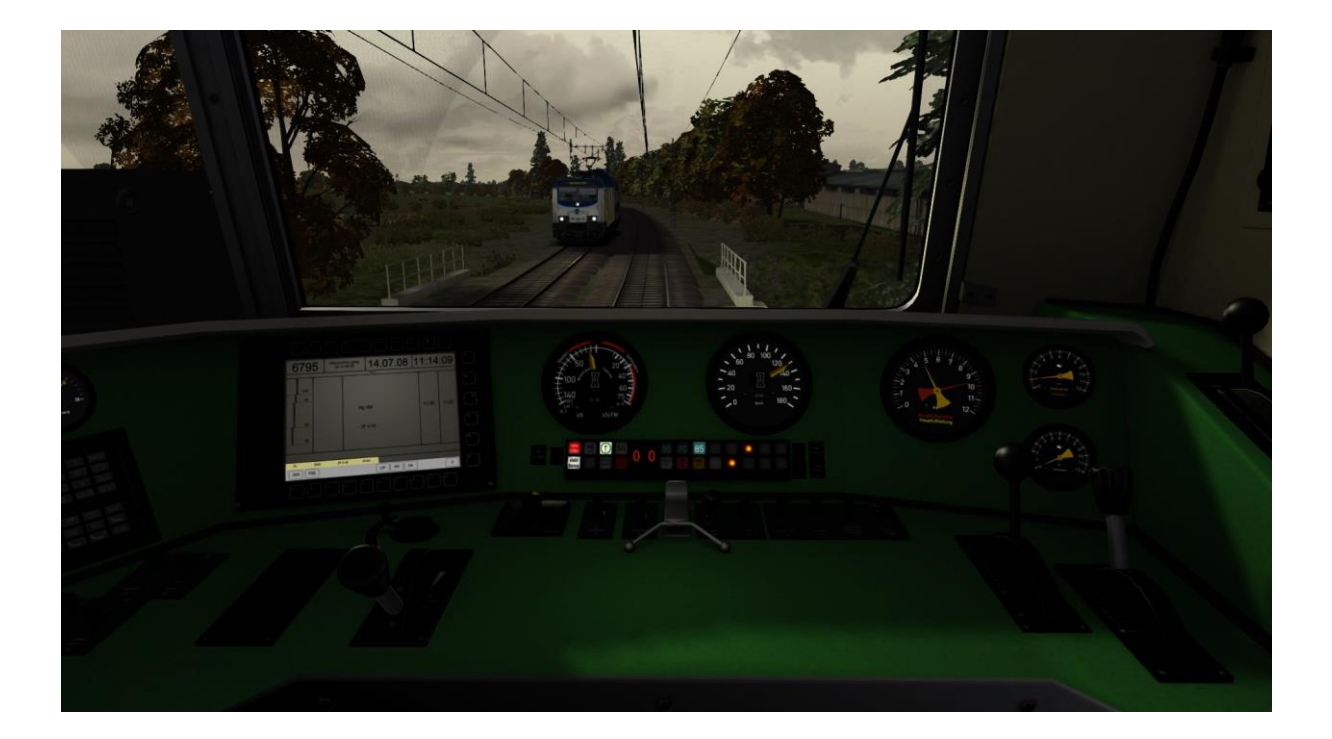